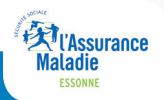

**Le** *compte ameli* **votre espace personne<sup>l</sup> qui vous rend bien des services** 

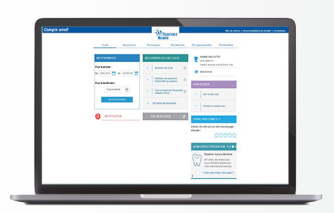

**Pour créer votre compte ameli, et bénéficier de tous les services, rien de plus simple !**

## **1 Saisissez l'adresse suivante sur internet :**

### **https://assure.ameli.fr/**

Puis cliquez, en haut de la page, sur :

## **Créer mon compte**

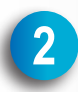

Munissez-vous de votre carte vitale, et de votre **RIB** 

- Indiquez votre **nom**, votre **numéro de sécurité sociale**, votre **date de naissance** et votre **code postal**.
- Cochez la case «Accéder immédiatement à mon compte»
- Saisissez les derniers chiffres de votre RIB et le numéro de série de votre carte vitale.
- Suivez les étapes nécessaires à la finalisation du compte.

## *Votre compte ameli* **est créé !**

## **Si vous n'avez pas sur vous votre carte vitale ou votre RIB**

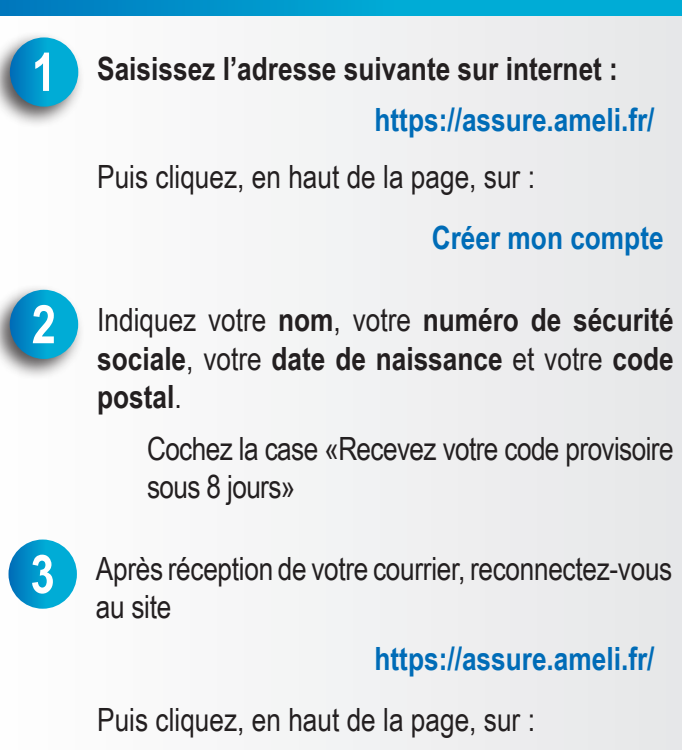

### **Se connecter**

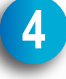

Saisissez votre numéro de sécurité sociale et le code que vous avez reçu. Personnalisez ensuite votre code (ce dernier doit être composé de 8 à 13 chiffres.

# *Votre compte ameli* **est créé !**

## **Vous n'arrivez pas à créer votre compte ? !**

Service 0,06  $\notin$  / min<br>+ prix appel 3646 - Appelez le

Munissez vous au préalable de votre carte vitale et du RIB du compte bancaire sur lequel sont versées vos prestations.

#### *ou*

- Rendez-vous dans l'une de nos agences d'accueil.